# SL-670005-BK ACCUSORADVANCED GAMING KEYBOARD

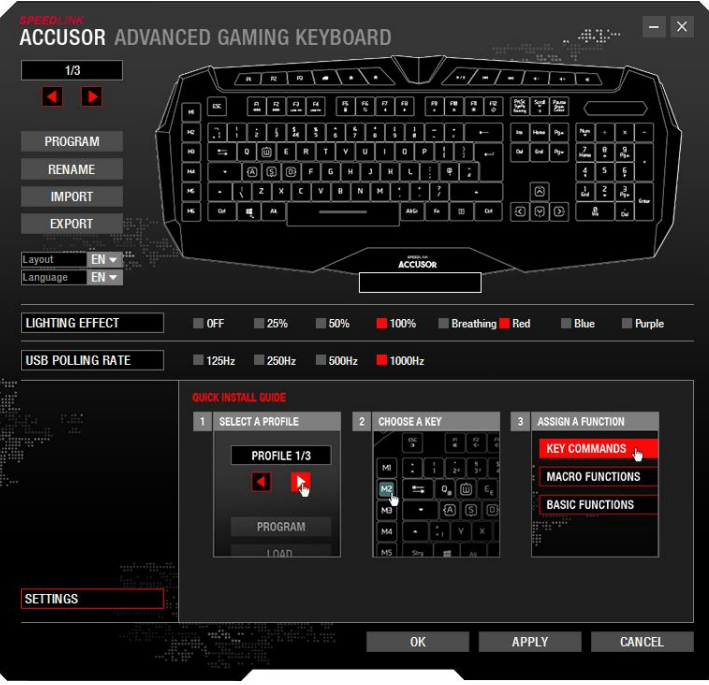

In der linken oberen Spalte können Sie zwischen 3 verschiedenen Profilen wechseln. Bei einer Neu-Installation des Treibers ist ein Standard-Profil eingestellt. Darunter haben Sie die folgenden Möglichkeiten:

- ein Anwendungs-Programm auszuwählen, bei dem das Profil aktiviert werden soll ("PROGRAMM"),
- das Profil umzubenennen ("UMBENENNEN"),
- ein Profil zu im- und zu exportieren ("IMPORT" "EXPORT"),
- das angezeigte Sprachlayout zu ändern und
- die Treibermenüsprache zu ändern.

Unterhalb davon können Sie weiterhin:

- den Beleuchtungseffekt und die Beleuchtungsstärke für das aktuelle Profil einstellen sowie
- die USB-Polling-Rate einstellen.

Die abgebildete Tastatur ermöglicht es Ihnen, bestimmte Tasten auszuwählen, um ihre Funktion zu ändern.

Hinweis: Speichern Sie jede Ihrer Änderungen durch Klick auf die Schaltfläche "OK" oder "ÜBERNEHMEN".

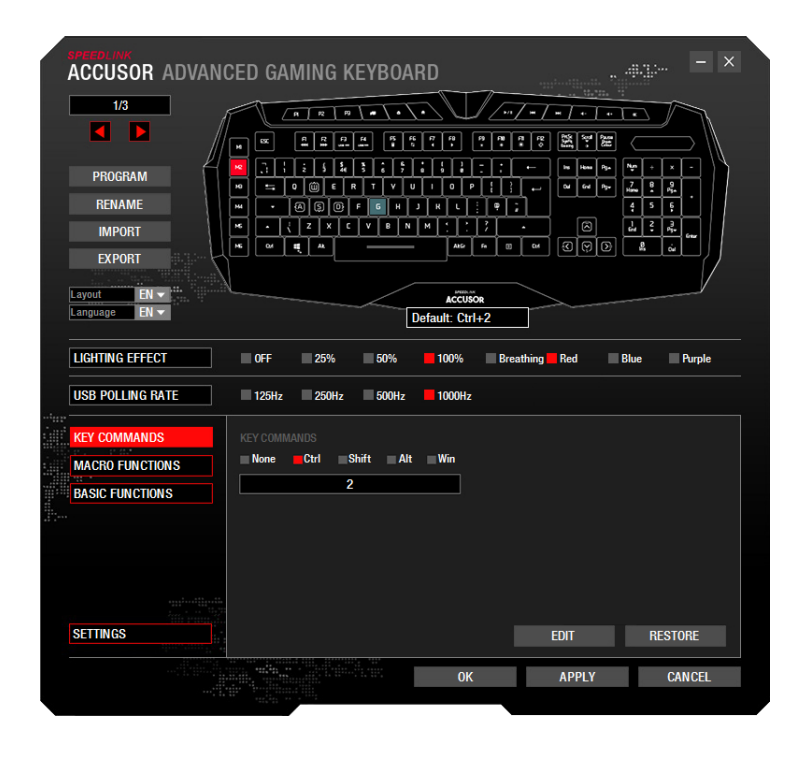

## **Tastenfunktion ändern**

Klicken Sie die gewünschte Taste in der Tastatur-Abbildung an. Im Menü unten links können Sie dann zwischen Tasten-, Makro- oder Basisfunktionen wählen (Makro-Funktion nur verfügbar bei Makro-Tasten).

## **Tastenbefehle**

Hier haben Sie die Möglichkeit, bestimmte Shortcuts auf eine ausgewählte Taste zu legen:

- 1. Klicken Sie auf "EDITIEREN"
- 2. Drücken Sie die gewünschte Taste auf der Tastatur
- 3. Klicken Sie erneut "EDITIEREN"

Hinweis: Bei Bedarf können Sie einen zusätzlichen Modifikator wählen, z. B. "Strg"

## www.speedlink.com

# SL-670005-BK ACCUSORADVANCED GAMING KEYBOARD

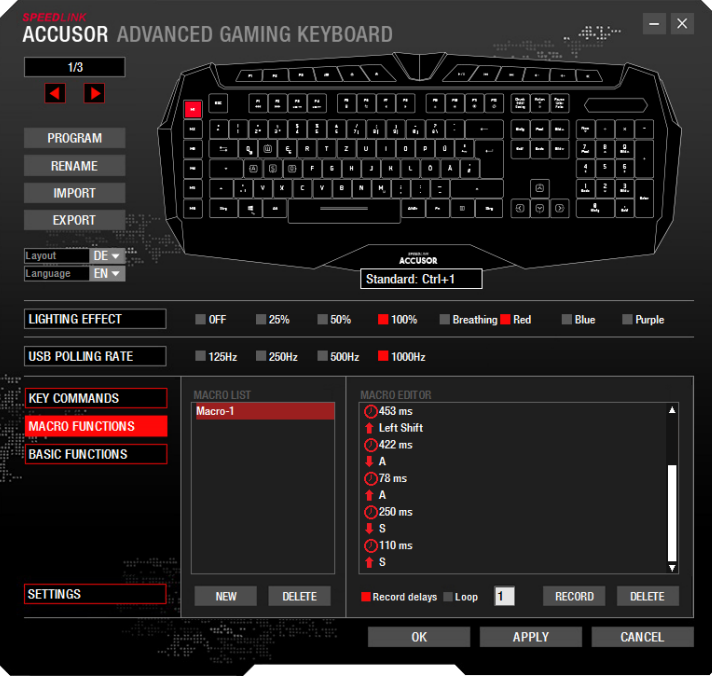

## **Makrofunktionen (nur Makro-Tasten)**

In der linken Spalte findet sich die Liste der Makros, die im Treiber erstellt wurden. Wählen Sie links das erstellte Makro aus und klicken Sie rechts in das Fenster des Makro-Editors, um die Befehlsfolge anzulegen oder zu ändern.

#### Neues Makro erstellen:

- 1. Klicken Sie auf "NEU", um den Namen einzugeben, und bestätigen Sie mit der Enter-Taste
- 2. Rechts im Makro-Editor "AUFNAHME" anklicken und die gewünschte Befehlsfolge eingeben
- 3. Auf "STOPP" klicken zum Beenden

Hinweis: Sie können die Befehle nach der Aufnahme verändern oder neue Befehle einfügen. Dazu führen Sie einen Rechtsklick im Fenster des Makro-Editors aus.

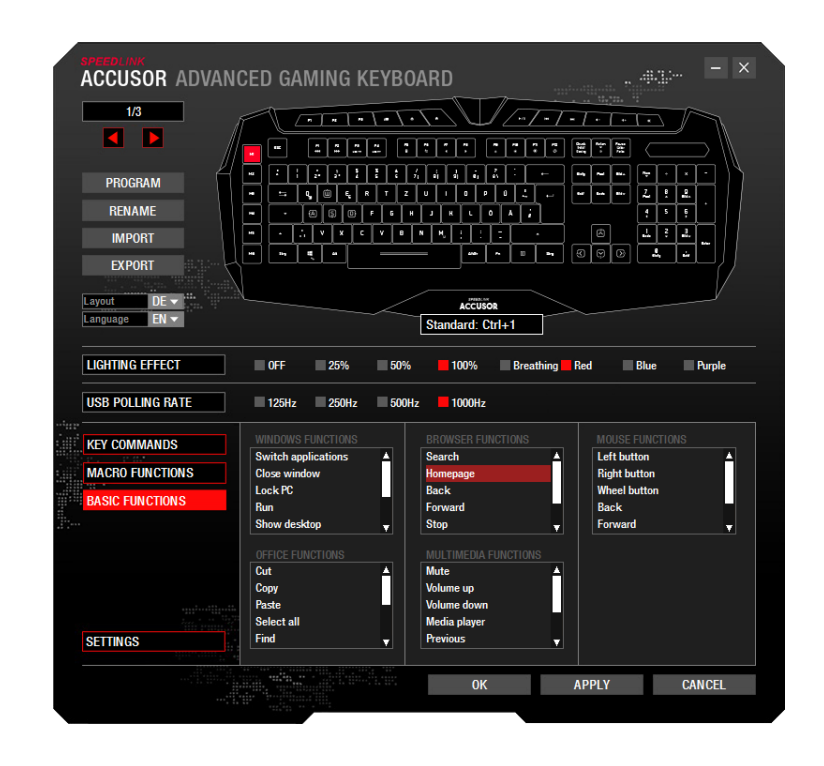

## **Basisfunktionen**

Im Menü "BASISFUNKTIONEN" kann jede Taste der ACCUSOR mit einer erweiterten Basisfunktion belegt werden (einige Funktionen stehen nur für Makro-Tasten zur Verfügung):

- Windows-Funktion, z. B. Fenster schließen, Desktop anzeigen
- Office-Funktion, z. B. Ausschneiden, Kopieren
- Browser-Funktion, z. B. Seite vor, Seite zurück
- Media-Player (Standard-Player des Betriebssystems), z. B. Stumm, Lauter, Leiser

## www.speedlink.com

# SL-670005-BK ACCUSORADVANCED GAMING KEYBOARD

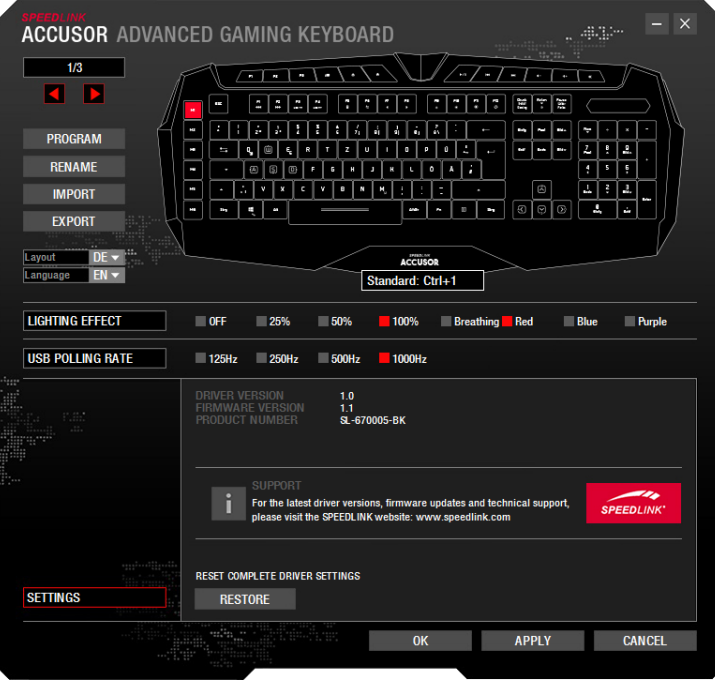

# **Einstellungen**

Im Menü "EINSTELLUNGEN" können Sie die Treiberversion, Firmwareversion und die Artikelnummer Ihrer ACCUSOR einsehen.

Über die "RESTORE"-Schaltfläche können Sie Ihre Tastatur-Einstellungen auf die Werkseinstellung zurücksetzen.

# www.speedlink.com